## **Hosting - Gazduire Web Cum comand spatiu suplimentar pentru site cu gazduire la Zooku?**

Dupa logare in interfata de administrare de pe site-ul **Zooku.ro** ( https://my.zooku.ro ) accesati meniul **Administrare gazduire**

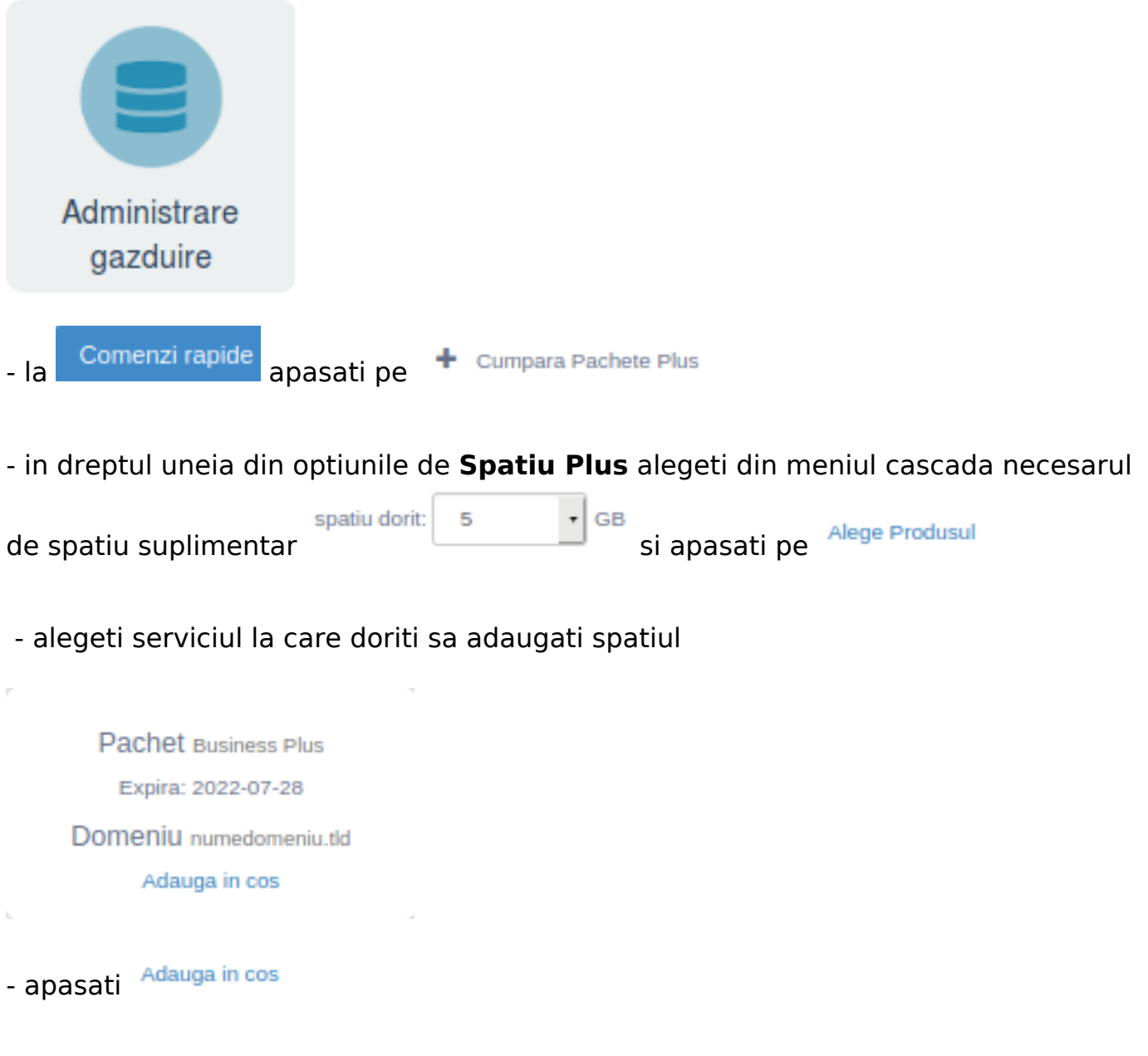

- urmati pasii pentru a genera o proforma si finalizati comanda

Id-ul solutiei unice: #1296 Autor: : Craciun Calin Ultima actualizare: 2020-03-27 10:08